### **Возможности MS Publisher**

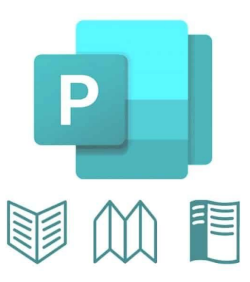

Мещеряков Влад 214 г группа

#### **Что такое Microsoft Publisher ?**

Настольная издательская система , разработанная корпорацией *Microsoft* . Это приложение начального уровня, отличающееся от *Microsoft Office Word* тем, что акцент в нём делается на проектирование разметки страницы, а не на оформление и проверку текста.

#### **Особенности**

Office Publisher содержит новые и усовершенствованные средства, помогающие эффективно создавать, настраивать и многократно использовать разнообразные маркетинговые материалы, адаптированные под конкретные потребности компании.

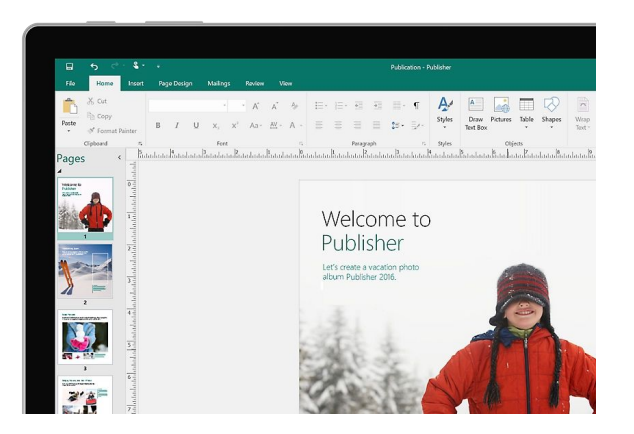

Термин " буклет " пришёл к нам из Франции, и означал он "складывать" или "скручивать".

Буклет — это сложенная в один или в несколько раз бумага.

Суть буклета состоит в том, чтобы при минимальной площади вместить

максимум информации, которую хозяин буклета желает донести до своей

аудитории.

Программа включает :

-свыше 2 тыс. разработанных профессиональными дизайнерами шаблонов

-более 200 шрифтов

- -тысячи картинок, фотографий
- -элементов оформления

-звуковых эффектов для Web.

#### **Особенности**

Office Publisher содержит новые и усовершенствованные средства, помогающие эффективно создавать, настраивать и многократно использовать разнообразные маркетинговые материалы, адаптированные под конкретные потребности компании.

**Приложение Microsoft Publisher предоставляет простые инструменты для работы с фотографиями:**

1) Добавление рисунков. Имеется возможность импортировать все рисунки в одно полотно Publisher и добавлять их в композицию или удалять из нее простым перетаскиванием.

2) Эффекты . Можно использовать профессиональные эффекты для текста, фигур и рисунков (в том числе мягкие тени, отражения и другие функции OpenType, такие как лигатуры и стилистические чередования).

3) Изображения в Интернете . Возможно использование Publisher для поиска онлайнальбомов в сетях Facebook, Flickr и других службах, чтобы добавлять изображения прямо в документ, не сохраняя их на настольном компьютере, ноутбуке или планшете.

4) Фоновое изображение. Данная функция дает возможность использовать фотографии в качестве фоновых изображений страниц с высоким разрешением. Пусть ваши публикации выглядят профессиональными и безупречными.

#### **Создание буклета в программе Microsoft Publisher**

5 шагов создания буклета

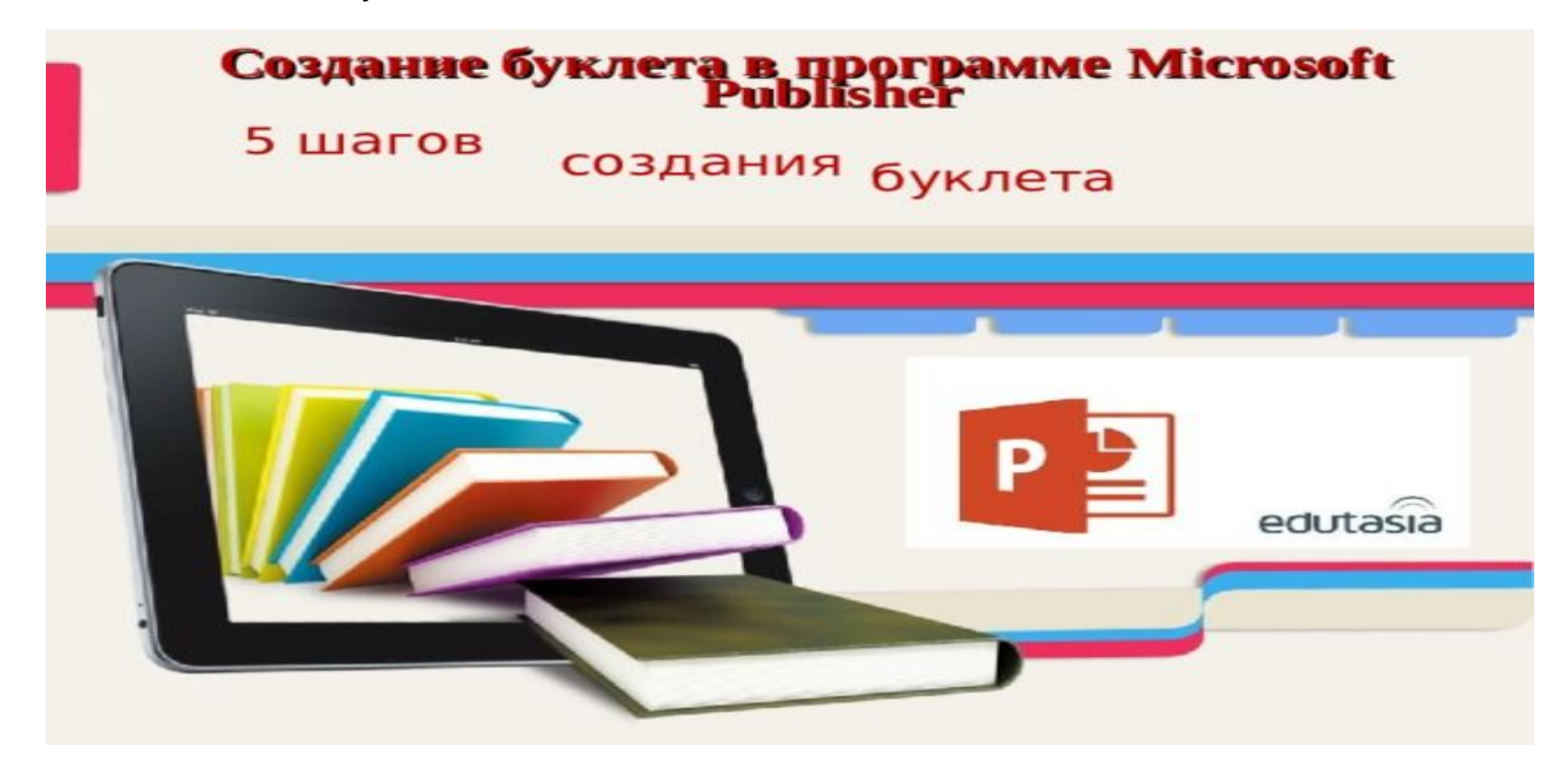

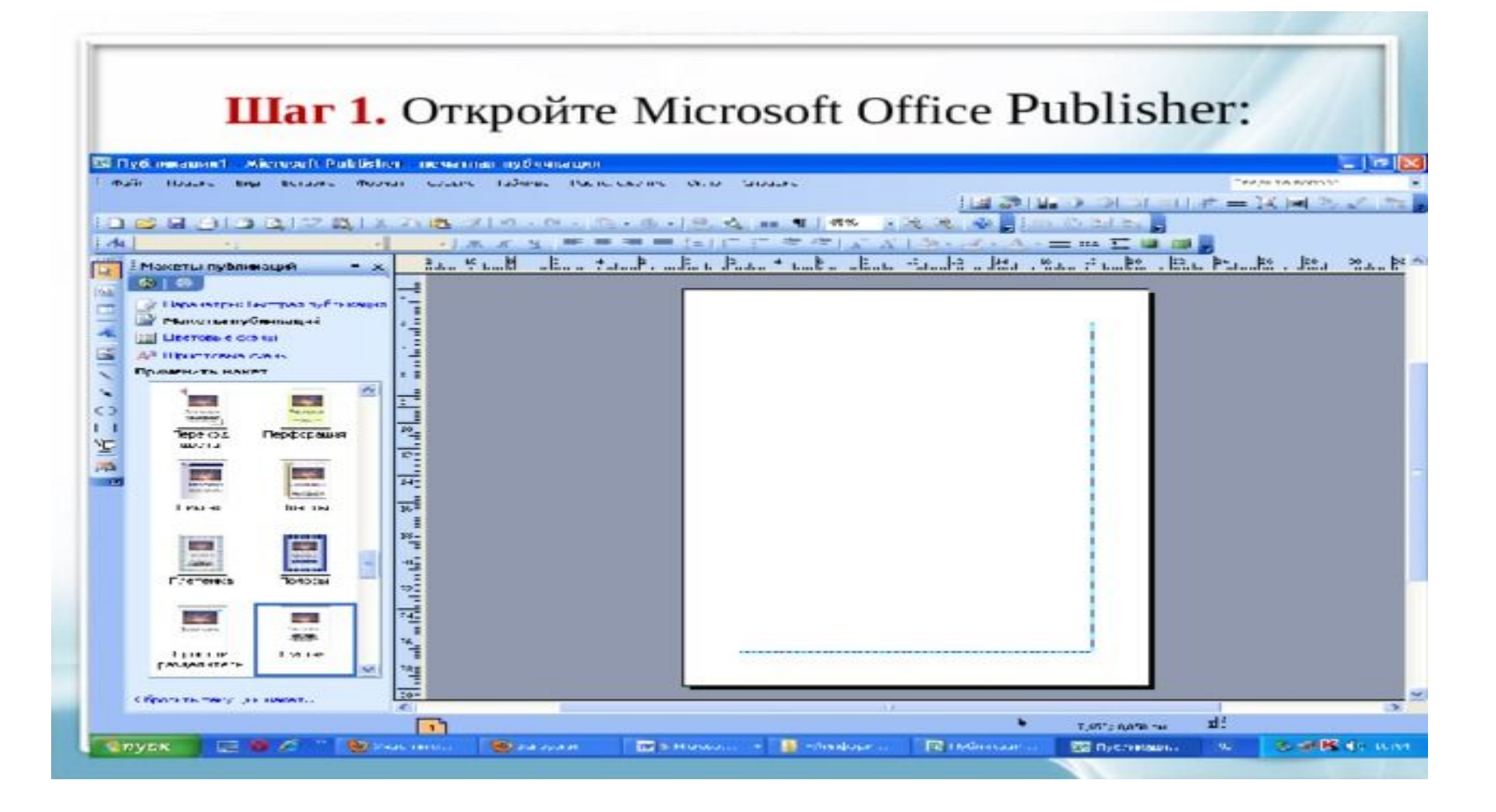

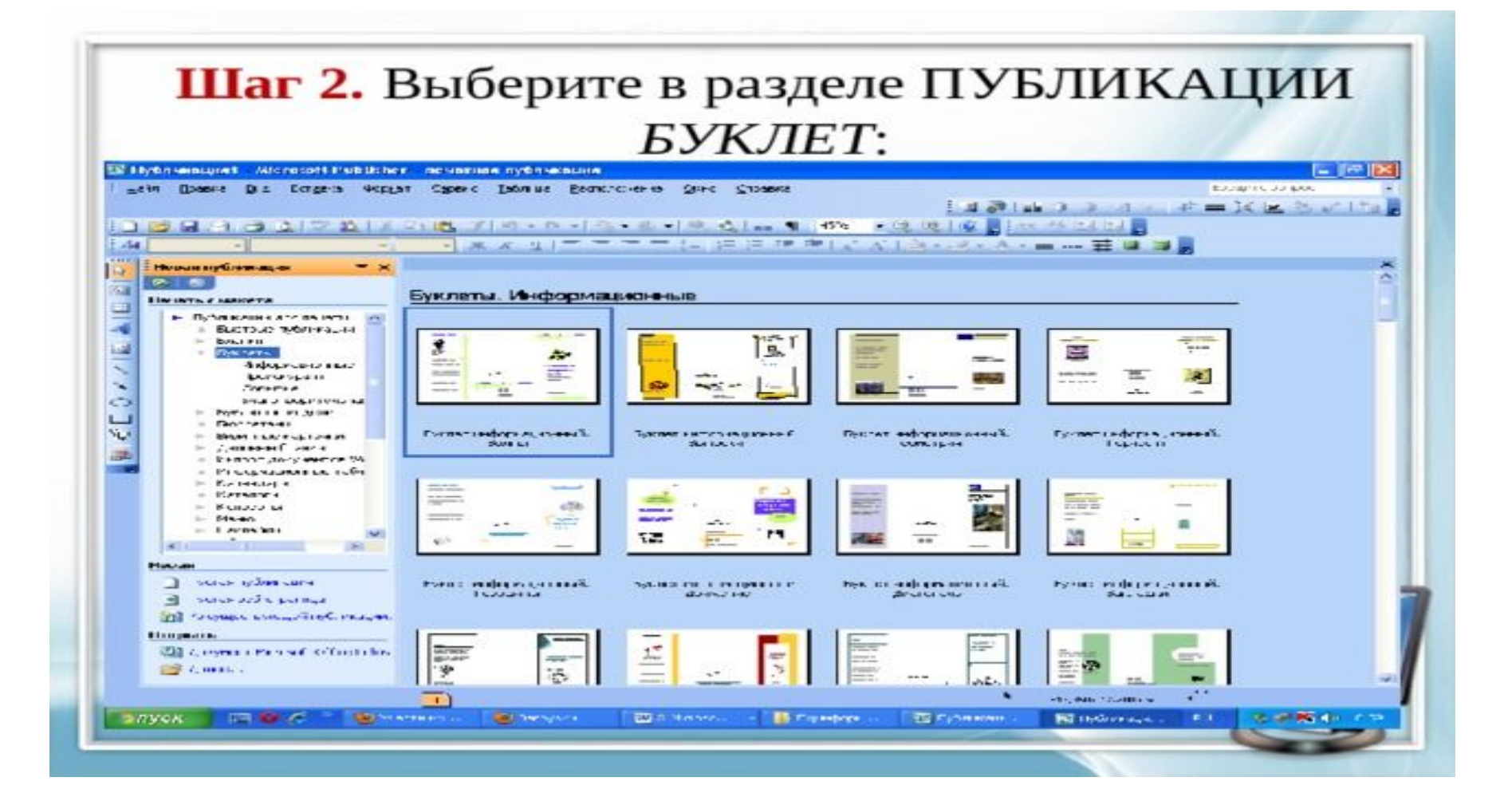

## Шаг 3. Выберите в макетах публикаций понравившийся вам макет

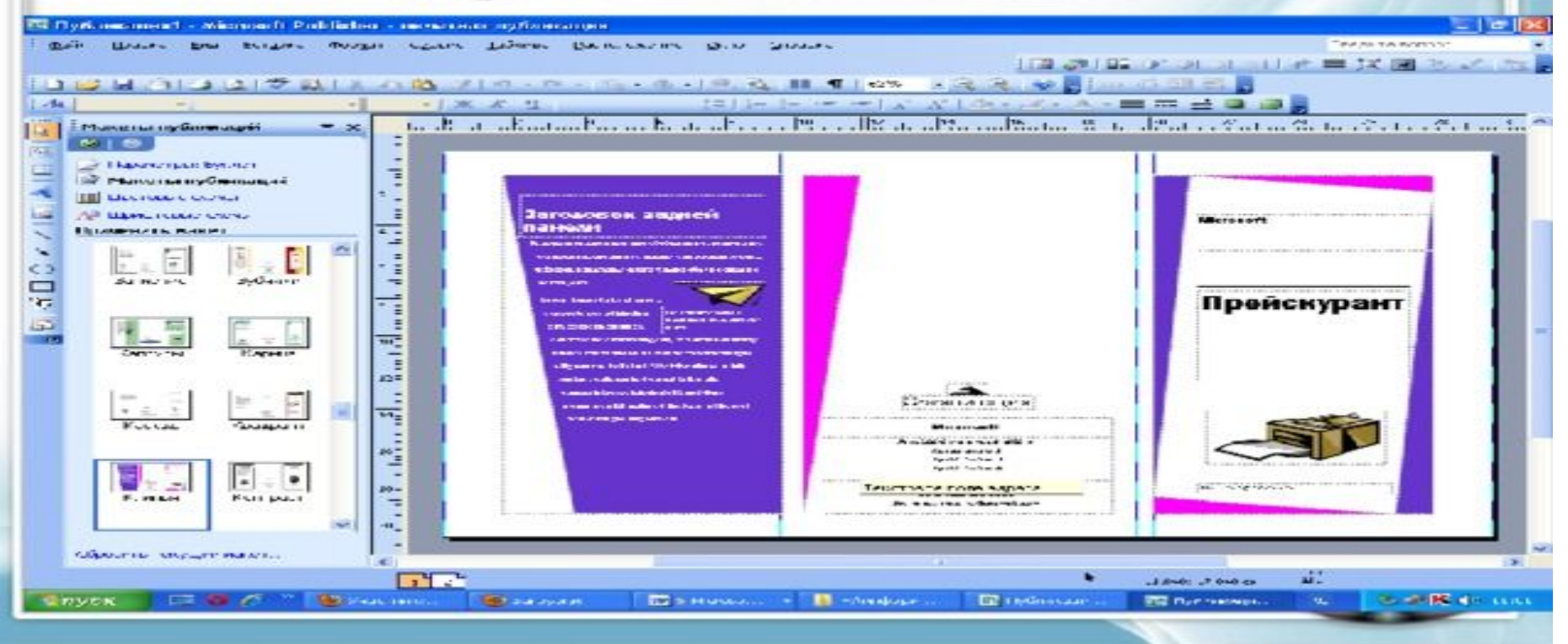

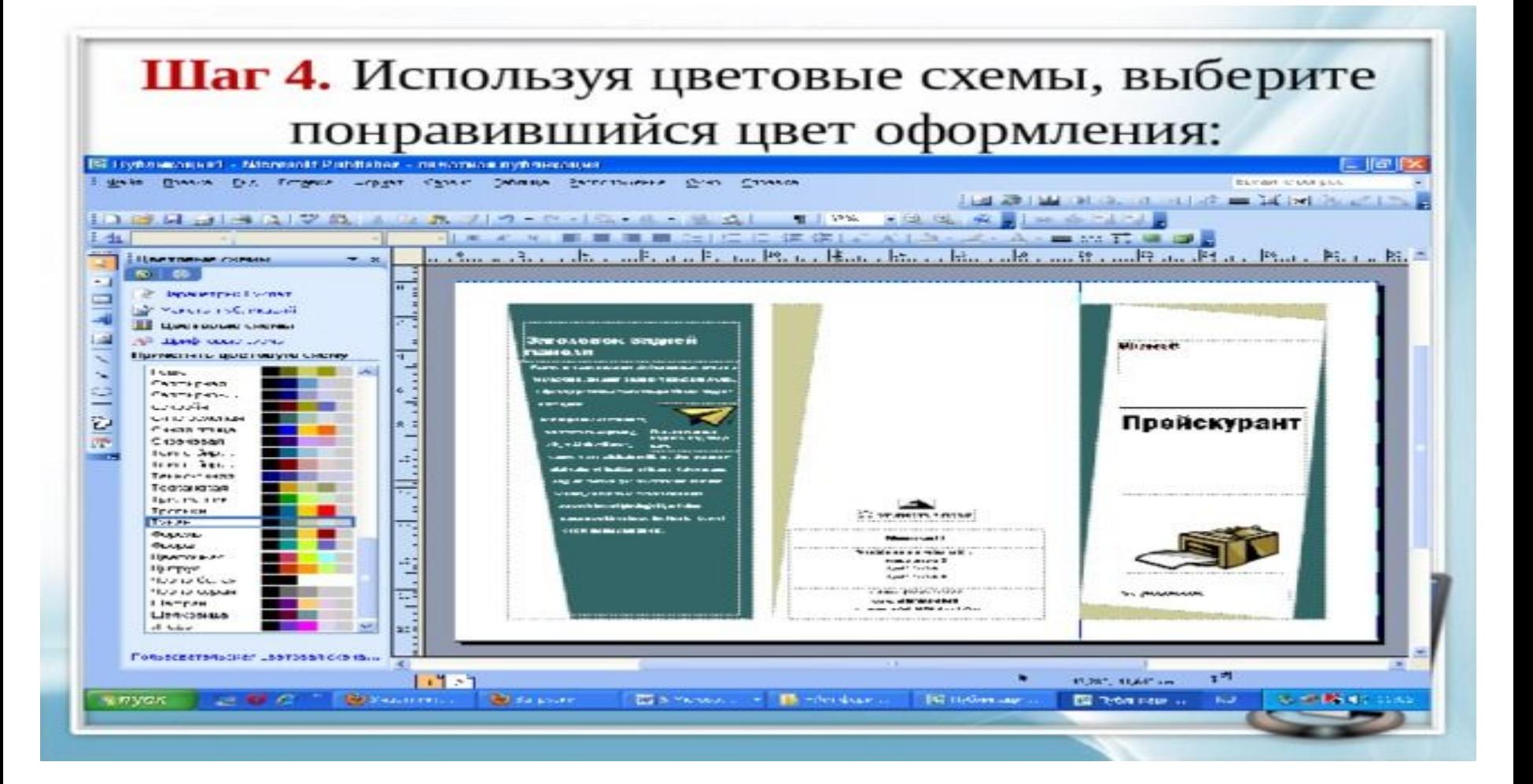

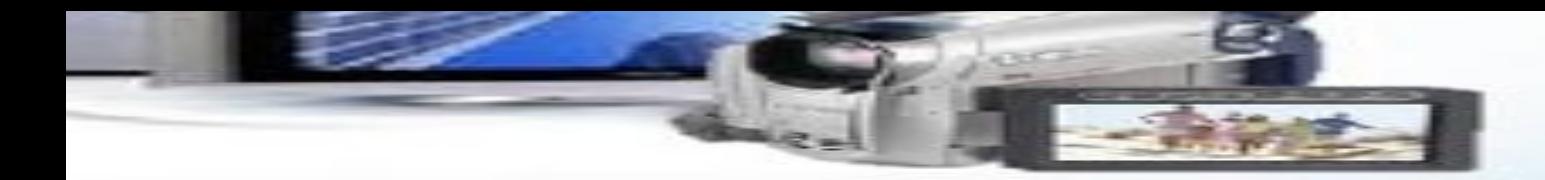

# Спасибо за вни**л**

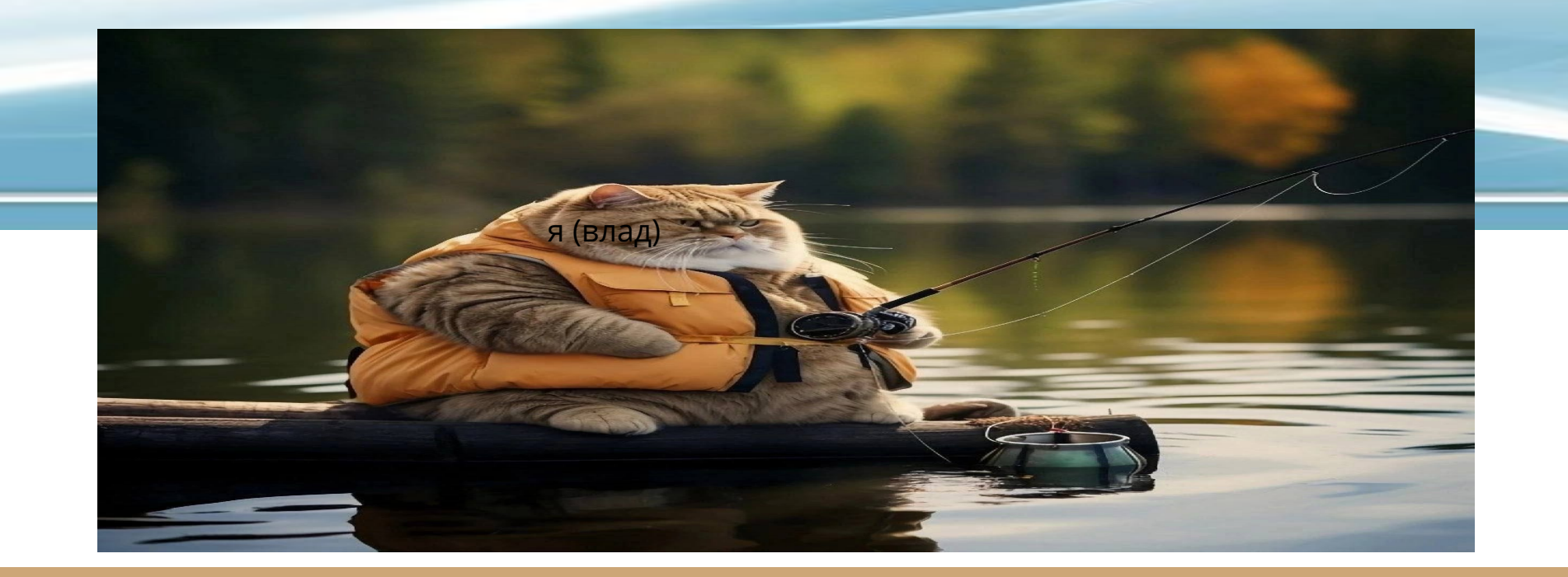